## 기존 Smart Account에 대한 액세스를 요청하려면 어떻게 합니까?

## 목차

외부 고객/파트너 전용: 이 지침은 고객/파트너가 직접 다음 작업을 수행하여 문제를 해결하는 데 도 움이 되도록 제공됩니다. 지침에 따라 고객/파트너에게 문제가 발생하는 경우, 해당 고객/파트너에 게 라이센싱 지원(https://www.cisco.com/go/scm)으로 케이스를 열어 [문제](https://www.cisco.com/go/scm)를 해결하도록 요청하십 시오. 라이센스 지원 팀 외부의 내부 Cisco 리소스인 경우 직접 이러한 작업을 수행하지 마십시오.

시작하기 전에 다음 데이터가 있는지 확인합니다.

(이 단계를 완료하면 , License Registration Portal, Smart Software Manager, EA, MCE, PnP(SA/VA admin)에서도 Smart Account를 볼 수 있습니다.)

- 활성 Cisco.com 계정
- 액세스가 필요한 활성 SA의 도메인

기존 Smart Account 액세스 요청

1단계: [Cisco Software Central로](https://software.cisco.com/) 이동하여 Cisco.com 접속 정보를 사용하여 로그인합니다.

2단계: 왼쪽 상단 모서리에 있는 3개의 가로 막대를 클릭하여 메뉴(햄버거 메뉴 아이콘)를 입력합니 다.

3단계: Software Home(소프트웨어 홈) 메뉴에서 Administration(관리)을 클릭합니다.

4단계: Smart Account Management(Smart Account 관리)에서 Request Access to an Existing Smart Account(기존 Smart Account에 액세스 요청)를 클릭합니다.

5단계: Request Access to an Existing Smart Account(기존 Smart Account에 대한 액세스 요청) 페 이지에서 프로필 정보가 올바르고 완전한지 확인합니다.

참고: 변경해야 하는 경우 프로필 업데이트를 클릭합니다.

6단계: Smart Account Domain Identifier(스마트 어카운트 도메인 식별자) 섹션의 Account Domain Identifier(어카운트 도메인 식별자) 필드에 액세스를 요청할 도메인을 입력합니다. Submit(제출)을 클릭합니다.

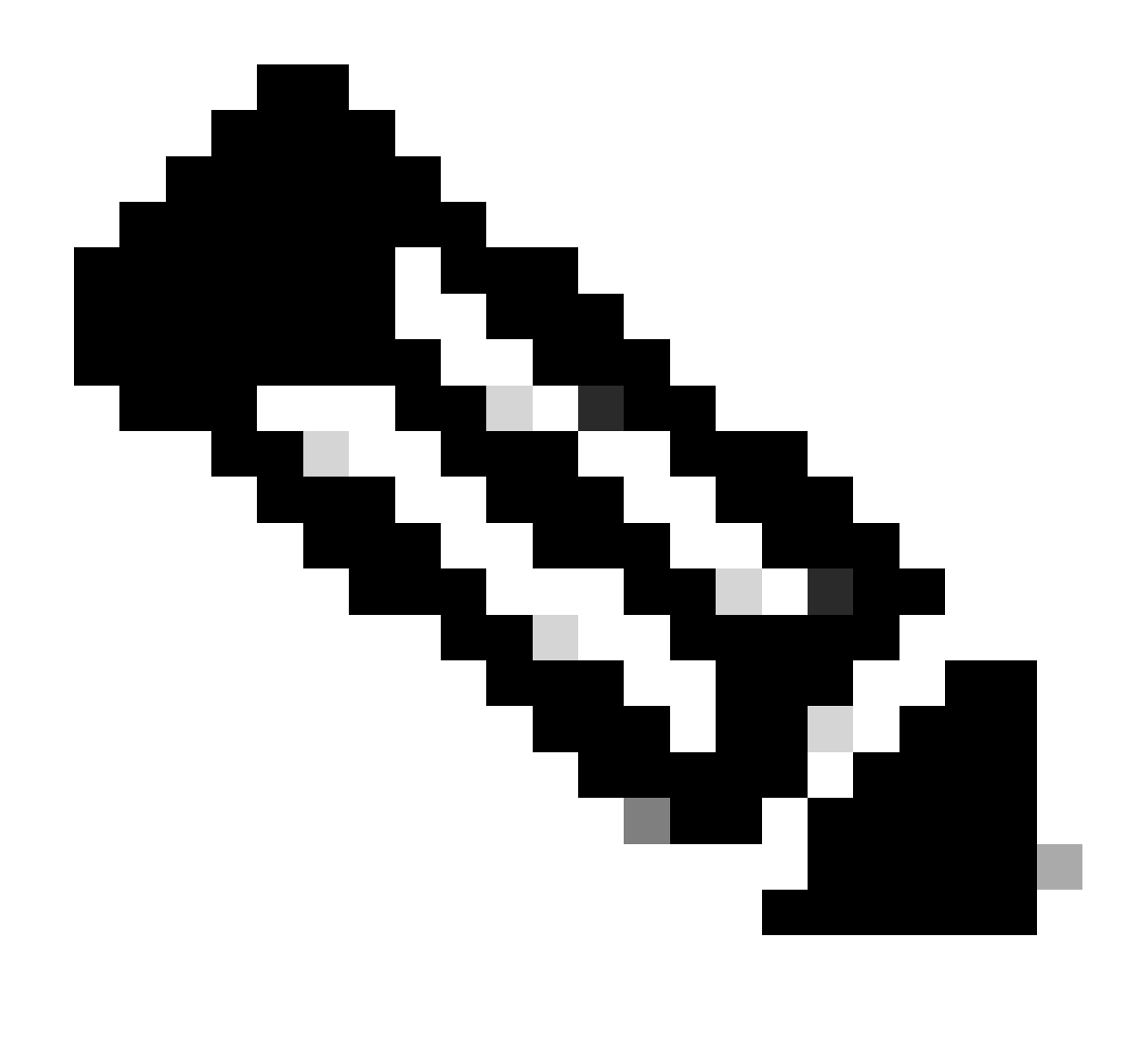

참고: 입력한 도메인에 대해 둘 이상의 Smart Account를 사용할 수 있는 경우 사용 가능한 모든 도메인이 포함된 팝업이 나타나고 필요한 도메인을 선택한 후 확인을 클릭합니다.

7단계: Reason For Request(요청 이유) 텍스트 상자에 Smart Account에 대한 액세스를 요청하는 이유를 입력합니다. Send Request(요청 보내기)를 클릭합니다.

8단계: 화면에 알림 메시지가 나타납니다. 액세스 요청이 전송되었음을 확인합니다.

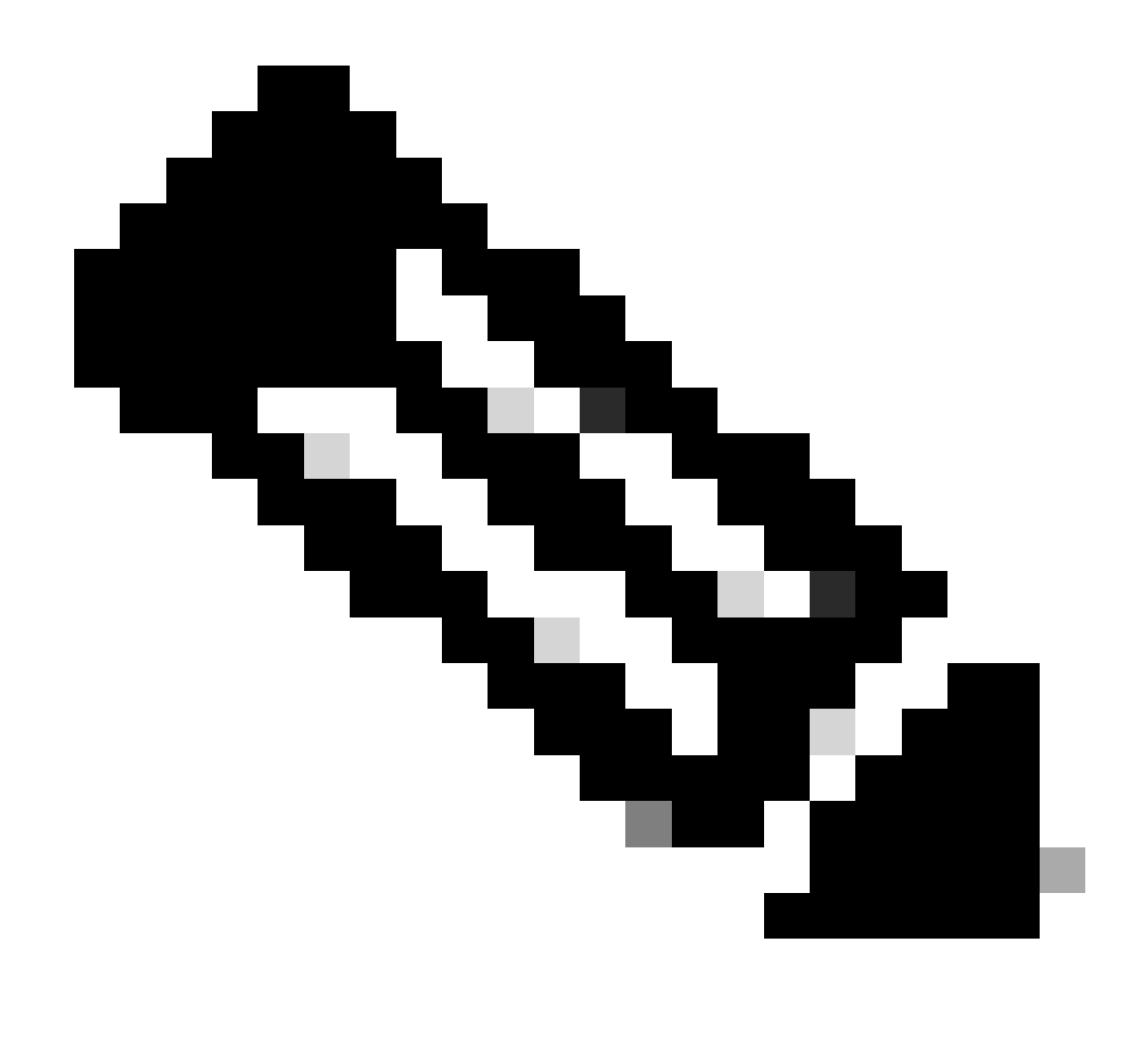

참고: 액세스 요청이 Smart Account 관리자에게 전송됩니다. Smart Account 관리자가 요청 을 승인하거나 거부하면 확인 이메일을 받게 됩니다.

문제 해결:

1. Smart Account 액세스를 요청했지만 여전히 Smart Account에 액세스할 수 없습니까?

 [Cisco Profile Manager에](https://rpfa.cloudapps.cisco.com/rpfa/profile/edit_entitlement.do?Tab=3)서 Services & Support(서비스 및 지원) 탭을 클릭한 다음 Your Access Requests(액세스 요청)를 클릭합니다. 각 액세스 요청에 대해 상태는 다음을 수행합니다.

 나타납니다.작업(Actions) 아래에서 미리 알림을 보낼 수 있습니다. 그러면 Smart Account 관리자 에게 액세스 요청을 알립니다.

이 프로세스에 문제가 발생하여 해결할 수 없는 경우 [SCM\(Support Case Manager\)](https://mycase.cloudapps.cisco.com/case?swl)에[서 케이스를](https://mycase.cloudapps.cisco.com/case?swl) 여십시오.

이 문서의 내용에 대한 피드백은 [여기에 제출하십시오.](https://app.smartsheet.com/b/form/b4046460ebdf4287bba6c3de30bd39b9)

이 번역에 관하여

Cisco는 전 세계 사용자에게 다양한 언어로 지원 콘텐츠를 제공하기 위해 기계 번역 기술과 수작업 번역을 병행하여 이 문서를 번역했습니다. 아무리 품질이 높은 기계 번역이라도 전문 번역가의 번 역 결과물만큼 정확하지는 않습니다. Cisco Systems, Inc.는 이 같은 번역에 대해 어떠한 책임도 지지 않으며 항상 원본 영문 문서(링크 제공됨)를 참조할 것을 권장합니다.